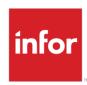

Infor Distribution FACTS 7.9.0 External Warehouse Management System

### Copyright © 2014 Infor

### **Important Notices**

The material contained in this publication (including any supplementary information) constitutes and contains confidential and proprietary information of Infor.

By gaining access to the attached, you acknowledge and agree that the material (including any modification, translation or adaptation of the material) and all copyright, trade secrets and all other right, title and interest therein, are the sole property of Infor and that you shall not gain right, title or interest in the material (including any modification, translation or adaptation of the material) by virtue of your review thereof other than the non-exclusive right to use the material solely in connection with and the furtherance of your license and use of software made available to your company from Infor pursuant to a separate agreement, the terms of which separate agreement shall govern your use of this material and all supplemental related materials ("Purpose").

In addition, by accessing the enclosed material, you acknowledge and agree that you are required to maintain such material in strict confidence and that your use of such material is limited to the Purpose described above. Although Infor has taken due care to ensure that the material included in this publication is accurate and complete, Infor cannot warrant that the information contained in this publication is complete, does not contain typographical or other errors, or will meet your specific requirements. As such, Infor does not assume and hereby disclaims all liability, consequential or otherwise, for any loss or damage to any person or entity which is caused by or relates to errors or omissions in this publication (including any supplementary information), whether such errors or omissions result from negligence, accident or any other cause.

Without limitation, U.S. export control laws and other applicable export and import laws govern your use of this material and you will neither export or re-export, directly or indirectly, this material nor any related materials or supplemental information in violation of such laws, or use such materials for any purpose prohibited by such laws.

#### **Trademark Acknowledgements**

The word and design marks set forth herein are trademarks and/or registered trademarks of Infor and/or related affiliates and subsidiaries. All rights reserved. All other company, product, trade or service names referenced may be registered trademarks or trademarks of their respective owners.

### **Publication Information**

Release: Infor Distribution FACTS 7.9.0

Publication date: October 15, 2014

# Contents

| About this guide                                         |    |
|----------------------------------------------------------|----|
| Intended audience                                        | 5  |
| Related documents                                        | 5  |
| Contacting Infor                                         | 5  |
| External Warehouse Management System (EWMS) Introduction | 7  |
| Process                                                  | 7  |
| Accounts Receivable Control Processing Affected by EWMS  | 8  |
| Inventory Control Processing Affected by EWMS            | 8  |
| Manufacturing Control Processing Affected by EWMS        | 9  |
| Purchase Orders Processing Affected by EWMS              | 10 |
| Sales Orders Processing Affected by EWMS                 | 10 |

# About this guide

This guide describes workflow, concepts and procedures for using Infor Distribution FACTS External Warehouse Management System Module.

### Intended audience

This guide is for Infor Distribution FACTS end users, managers, in-house analysts, and trainers who require an understanding of the product and how to use it.

### Related documents

You can find the documents in the product documentation section of InforXtreme, as described in "Contacting Infor" on page 5.

For information about other Infor Distribution FACTS modules or basic usage information, see the other users guides in the Infor Distribution FACTS PDF Library. Access these documents from the bookmarks of this document: FACTSDocNavigation.pdf.

# **Contacting Infor**

If you have questions about Infor products, go to InforXtreme Online Support at <a href="http://www.inforxtreme.com">http://www.inforxtreme.com</a>.

If we update this document after the product release, we will post the new version on InforXtreme. We recommend that you check this Web site periodically for updated documentation.

If you have comments about Infor documentation, contact documentation@infor.com.

| About this guide |  |  |
|------------------|--|--|
|                  |  |  |
|                  |  |  |
|                  |  |  |
|                  |  |  |
|                  |  |  |
|                  |  |  |
|                  |  |  |
|                  |  |  |
|                  |  |  |
|                  |  |  |
|                  |  |  |
|                  |  |  |
|                  |  |  |
|                  |  |  |
|                  |  |  |
|                  |  |  |
|                  |  |  |
|                  |  |  |
|                  |  |  |
|                  |  |  |
|                  |  |  |
|                  |  |  |
|                  |  |  |
|                  |  |  |
|                  |  |  |
|                  |  |  |
|                  |  |  |
|                  |  |  |
|                  |  |  |
|                  |  |  |
|                  |  |  |
|                  |  |  |
|                  |  |  |
|                  |  |  |
|                  |  |  |

# External Warehouse Management System (EWMS) Introduction

The Infor Distribution FACTS External Warehouse Management System control allows you to maintain item stock external to FACTS systems by integrating with an external warehouse management system

### **Process**

All processes that affect item quantities (placing an order, inventory adjustments, etc.) are handled by the EWMS and communicated to FACTS via ascii files. Any FACTS operations that affect item quantities are automated to communicate to the EWMS via ACSII files.

- 1 From a FACTS operation (printing a pick ticket, etc), an output ACSII file is created (in a specified directory) for download to the EWMS.
- 2 The EWMS picks up the ACSII file for download into the EWMS.
- 3 Steps carried out in the EWMS create ACSII files of various \*types (XC, PC, RC, SC, MT, etc) for upload to FACTS. Some steps in the EWMS are not initiated by a FACTS ACSII file but by the EWMS, such as a stock count, and will create an ACSII file to upload to FACTS).
- 4 In FACTS, running 'Upload Records' reads the ACSII files that were uploaded by the EWMS to FACTS.
  - --Data from the ACSII files is put into holding files (EWPICK, EWRECV, EWMISC, EWCYCL., etc).
  - --The ACSII files are then archived in the indicated FACTS archive folder.
- Once all the EWMS upload ACSII files have been read/archived then the holding files are used to update the appropriate FACTS files (SORSOH/L, PORPOH/L, etc), removing records from the holding files as they are processed. (Records may not process out of the holding files if issues arise normally the holding files will be empty.)

\*One type of upload ACSII file "XC" is used to indicate the status of FACTS records as the EWMS manages the related items – the involved FACTS files are EWLEDG and EWLEDT; setting/status within these ledger files control whether a FACTS user can access certain records (depending upon the selected item(s) current state in the EWMS).

# **EMWS Processing in FACTS**

FACTS transactions can originate from many different FACTS modules.

### Accounts Receivable Control Processing Affected by EWMS

### Customer F/M (ARF910)

The Label Code field, which contains the customer's label code to be sent to EWMS (Accellos) in the "PH" record during the pick ticket print program for EWMS processing, is located on the Miscellaneous View of Customer F/M.

### Ship To F/M (ARF920)

The Label Code field, which contains the ship to's label code to be sent to EWMS (Accellos) in the "PH" record during the pick ticket print program for EWMS processing, is located on the Additional View of Ship To F/M.

### Inventory Control Processing Affected by EWMS

### Warehouse Code F/M (ICF970)

The EWMS screen in the Warehouse F/M program contains EWMS specific information:

### Item Changer (ICU940)

The Item Changer (ICU940) program is disabled for any EWMS (Accellos) controlled warehouses.

#### Capture on hand quantities (ICU510)

The cutoff date function is removed from this program for EWMS (Accellos) controlled warehouses.

### **Quick Transfer Entry (ICE350)**

The Quick Transfer Adjustment (ICE350) program is disabled for any EWMS (Accellos) controlled warehouses.

### Warehouse Transfer Entry (ICE320)

The Transfer Entry program checks to determine if the transfer you are going to change has been waved by EWMS (Accellos). If is has you will not be able to modify it, if it has not, the system sends a 'nuke' record to EWMS (Accellos) causing this transfer to be removed. The transfer then need to be reprinted in order to get it sent back down to EWMS (Accellos).

### Item Repackaging (ICE220)

The Item Repackaging Entry (ICE220) program is disabled for any EWMS (Accellos) controlled warehouses.

### Physical Inventory Count Entry (ICE510)

The Enter Counts (ICE510) program does not allow entry of counts to a EWMS (Accellos) controlled warehouse.

### **Inventory Adjustment Entry (ICE210)**

The Adjustment Entry (ICE210) program does not allow exiting an item that is in a EWMS (Accellos) controlled warehouse if the adjusted quantity does not sum to zero. All quantity adjustments should be done in EWMS (Accellos). The only reason this program should be used is to adjust costs. So you can adjust one out at one cost and back in another. The net effect on inventory quantity is zero.

### Receipt Confirmation (ICE340)

The Receipt Confirmation (ICE340) program does not allow confirmation of received orders that belong to a EWMS (Accellos) controlled warehouse. That process is done by the upload stock receipts program.

### **Shipment Confirmation (ICE330)**

The Shipment Confirmation (ICE330) program does not allow confirmation of shipped orders that belong to a EWMS (Accellos) controlled warehouse. That process is done by the upload stock picks program.

### **Warehouse Transfer Ticket Print (ICP310)**

The Transfer Ticket (ICP310) program creates 2 flat files that will be sent to EWMS (Accellos).

### Manufacturing Control Processing Affected by EWMS

### **Production Entry (MCE130)**

The Production Entry (MCE130) program checks to determine if the production ticket you are going to change has been waved by Accellos. If is has you will not be able to modify it, if it has not, the system sends a 'nuke' record to EWMS (Accellos) causing this ticket to be removed. It will then need to be reprinted in order to get it sent back down to EWMS (Accellos).

### **Production Confirmation (MCE140)**

The Production Confirmation (MCE140) program does not allow confirmation of production orders that belong to an EWMS (Accellos) controlled warehouse. That process is done by the upload stock picks and upload stock receipts programs.

#### **Production Ticket Print (MCP110)**

The Production Ticket Print (MCP110) program creates 2 flat files that will be sent to EWMS (Accellos).

### Purchase Orders Processing Affected by EWMS

### Purchase Order Entry (POE120)

The Purchase Order Entry (POE120) program checks to determine if the purchase order you are going to change has been waved by Accellos. If is has you will not be able to modify it, if it has not, the system sends a 'nuke' record to EWMS (Accellos) causing this purchase order to be removed. It then needs to be reprinted in order to get it sent back down to EWMS (Accellos).

### Purchase Order Receipts Entry (POE210)

The Receipt Entry (POE210) program does not allow modifications to the receipts quantities of EWMS (Accellos) controlled lines. You are allowed to change costs. You are not allowed to enter new stocked items to receipts, but you can enter non-stocked items.

### Non PO Receipts (POE220)

The Non-PO Receipt Entry (POE220) program does not let you receive stocked items into a EWMS (Accellos) Controlled warehouse.

### Sales Orders Processing Affected by EWMS

### Sales Order Entry (SOE210)

The Order Entry (SOE120) program checks to determine if the order you are modifying has been sent to EWMS (Accellos). If it has, and it has already been waved, you will not be able to change the order. If the order has not been waved, the Order Entry program sends a 'nuke' record to EWMS (Accellos). This record deletes the order from EWMS (Accellos). You must reprint the order before it can be picked. This program also allows you to reprint sales orders right from Order Entry.

#### Sales Order Confirmation (SOE310)

The Order Confirmation (SOE310) program does not allow confirming of orders that have been sent to EWMS (Accellos). The upload stock picks program does that for you.

#### **Direct Invoice Entry (SOE320)**

The Direct Invoice Entry (SOE510) program does not allow changing of shipped quantities on EWMS (Accellos) controlled lines. You will be allowed to change pricing and other non EWMS (Accellos) controlled fields.

Note: When shipping information is returned to FACTS from the EWMS system and the order is updated and confirmed in Sales Order Confirmation (SOE310) processed through Direct Invoice Entry (SOE320), any deposits on the document must be applied. If the order is complete and there is a remaining amount, FACTS places the remainder on account. If the order is not complete and there is a remaining amount, FACTS places the remainder remains on the deposit.

### Pick Ticket Print (SOP210)

The Pick Ticket Print (SOP210) program creates flat files that are sent to EWMS (Accellos).

### **Daily Sales Register (SOR310)**

The Daily Sales Register (SOR310) program removes records from the sales order companion file and write them to the past invoice companion file. It also clears the ledger files that hold the "XC" records sent back from EWMS (Accellos).

# **EWMS Glossary Terms**

The Glossary provides definitions of technical terms, concepts, and calculations used throughout FACTS EWMS and the user guides. Many of the terms are specific to FACTS, while some are commonly used in the wholesale distribution industry.

#### **EWMS**

The private label name for FACTS e-distribution Warehouse Management Software product. This software product is developed by Accellos, formerly Radio Beacon, under the name Accellos.

### **Expected Shipments**

Transactions sent from FACTS to EWMS that will reduce warehouse quantities.

### **Expected Receipts**

Transactions sent from FACTS to EWMS that will increase warehouse quantities.

### Nuke record

A record sent from FACTS to EWMS that causes EWMS to delete a transaction record previously sent. Nuke records will be used if a FACTS user edits a document that has previously been sent. This will prevent a warehouse operator from processing a transaction that is being changed in FACTS.

### Cross Dock

A warehouse operations management process where items received are identified has having special ties to other transactions, e.g., sales orders, transfer orders, or production orders. The warehouse staff performing the receipt is directed to take the items to a special cross dock location rather than putting the items away in their stocking location.

#### UNC

Universal Naming Convention, which is a method of referring to networked drives and folders by their system name and share name rather than a mapped drive letter. For example, a system called "Phantom" may have a shared folder called "Documents" on drive D. Another user on the network may map this drive on their PC so that it is identified as drive M. Using mapped drive names, the user would refer to this shared folder as "M:\Documents"; using UNC, the user would refer to this shared folder as "//Phantom/Documents". It is better to design applications that refer to shared network drives by the UNC method rather than mapped drive names, because it eliminates set and support issues caused by inconsistent assignment of drive letters on different workstations.

# **EWMS Workflow Concepts**

The EWMS master menu consists of the following submenus. This menu may not be accessible if the system isn't authorized for EW. The EWMS menu allows you to describe the send and receive files used in the EWMS integration and to initialize the EWMS database tables in both FACTS and EWMS.

Warehouse F/M (ICF970) is located in the Inventory Control module on the maintenances menu. Use this program to create and maintain warehouse information that is referenced by programs in Inventory Control, Sales Orders, Manufacturing Control, Purchase Orders and Equipment Rental modules. Items are entered in warehouses in order to maintain on hand, committed, backorder and on order quantities. This program also includes several flags that are necessary for integrating Clippership, a third-party shipping package, and eStorefront. A warehouse cannot be deleted if it is used in the Equipment Rental System. Note for WMS warehouses, if the WMS control record has not yet been created the system displays a message indicating that you must first create the WMS control record and returns you to the menu.

Use EWMS Adjustment Code Maintenance to enter and maintain cross reference information between Accellos' adjustment codes and FACTS'. Adjustment Codes available for entry are from ICF960. The listed descriptions on the three tabs are the possible return codes from the EWMS at Accellos version 6.2 (return codes may be added/deleted in Accellos). When FACTS receives a code from the EWMS then that code must be mapped to a FACTS-appropriate adjustment code. Entry of a FACTS adjustment code is mandatory for each of the listed EWMS adjustment codes on each of the three tabs even if not used.

The WMS Control F/M manages the interactions between the EWMS and FACTS. There are three tabs, each having associated fields in which entry is made. This program is critical to the EWMS system. It contains information that the EWMS system references and updates as performs various functions.

CAUTION! We strongly advise administrators to password-protect this program. Changes should be made only with extreme caution and under the supervision of your local FACTS office.

Use the Upload Records from EWMS (EWU110) program to upload records from Accellos to FACTS for the specified warehouse. Note: If the WMS control record has not yet been created or there is not a valid company entered on the EWMS tab of System Control F/M, the system displays a message indicating that you must first create the WMS control record and/or enter a valid company on the EWMS tab of System Control F/M, and then returns you to the menu.

Use the EWMS System Startup menu to initialize the EWMS database tables in both FACTS and EWMS.

### Programs include:

Create ACSII file of ICMAST (EWU810)--Use this program (Create Item Download File) to create an ACSII file used to download the Item Master file and optionally warehouse quantities and location.

Create ACSII file of Purchase Orders (EWU710)--Use this program (Create PO Download File) to create an ACSII file used to download purchase orders from EMWS for the specified warehouse.

Create ACSII file of Sales Orders (EWU830)--Use this program (Create Orders Download File) to create an ACSII file used to download sale orders from EMWS for the specified warehouse.

Create ACSII file of Standard Parts (EWU730)--Use this program (Create Standard Parts Download File) to create an ACSII file used to download sale orders from EMWS for the specified warehouse.

Create ACSII file of Interchange Numbers (EWU740)--Use this program (Create Interchange Download File) to create an ACSII file used to download interchange numbers from EMWS for the specified warehouse.

Use the Create Transfers Download File program to create an ACSII file used to download transfers from EMWS for the specified warehouse

Import Locations (EWU750)--Use the Import Locations (EWU750) program to import different types of ACSII file records from Accellos to FACTS for the specified warehouse.